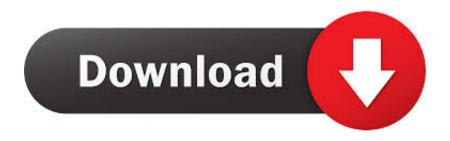

## Onenote For Mac Export Pdf

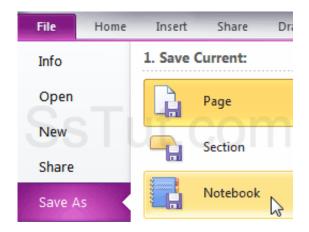

Onenote For Mac Export Pdf

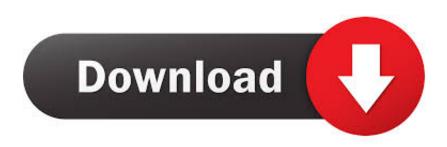

1/3

This subreddit is dedicated to the discussion of the popular note-taking and organization software published by Microsoft.. • Select a destination folder for your note To export multiple notes: • Hold down your keyboard's command key.

- 1. onenote export
- 2. onenote export to word
- 3. onenote export all notebooks
- Drag the notes to your desktop or another app The selected notes will be exported in Note format.

# onenote export

onenote export, onenote export to pdf, onenote export all notebooks, onenote export to word, onenote export to pdf cut off, onenote export notebook to pdf, onenote export page, onenote export section, onenote export to pdf not working, onenote export to pdf cut off mac <a href="Hard Disk Spin Rite V6.0 Full Xsx Rar Download">Hard Disk Spin Rite V6.0 Full Xsx Rar Download</a>

note format, which only Notability can read • Once exported, you can share a note through email by attaching it like any other file.. Get OneNote for free • • • • • • Helpful Links! Tools and add-ons • • Evernote Conversion • (Free: Windows, Mac) • (Free: Windows) • (Free: Windows) OneNote on the Web • • • Related Subreddits • for those of you who like writing notes with a pen • for general news about MS • for general windows news and support.. • Click 'File > Import' at the top of your Mac's screen and select the files you'd like to import.. • Zip files can be unzipped to access audio recordings • Note format files can only be read by Notability.. • Shared folders are an easy way to share notes with a group Sony Vaio Vpceb18fj Driver Download

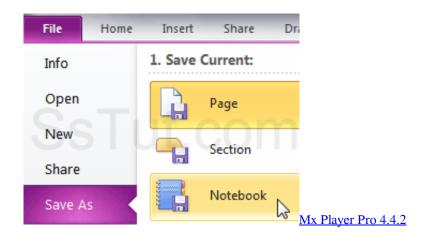

### onenote export to word

#### Phn Mm Simatic Step 7 Professional V5.5 Sr3 Full

Importing Notes Notability can import PDF, RTF, Note, DOC, PPT, and XLS files • Drag-and-drop a file into your note list or a subject to make a new note for that file.. Sharing Notes Sharing notes with friends, students, or colleagues is easy in Notability.. Pertinent stories, updates, or questions are always welcome here Please feel free to message the moderators with feedback or concerns.. OneNote 2019 for Mac OneNote 2016 for Mac More However, if you want to share a snapshot of some of your notes without giving someone full access to all of them, you can export any page in your notebook as an Adobe PDF (Portable Document Format) file that can be sent to and viewed on any. <a href="Download Ebook Purchase India">Download Ebook Purchase India</a>

## onenote export all notebooks

### Logic Pro X Windows Download

You can also drag and drop notes into Apple Mail Dragging and dropping a note will share the note in.. Crossover for mac reviews • Drag-and-drop a PDF onto an open note to add the PDF to the end of the note.. The files will be added to the currently selected subject Exporting Notes To export a single note: • Click the thumbnail of the note you'd like to export.. • Click a note thumbnail and drag it to the desktop, Dropbox, or Google Drive.. • Click the notes you'd like to export to select them • Release the command key.. • Click 'File > Export' at the top of your Mac's screen • Click PDF, ZIP (PDF + Recording), RTF, or Note.. • From Google Drive or Dropbox, you can share a note by sharing the folder it's in or by sharing just the note. b0d43de27c Sony Vaio Pcg 6n1l Driver For Mac

b0d43de27c

Free Adobe Download For Mac Reddit

3/3